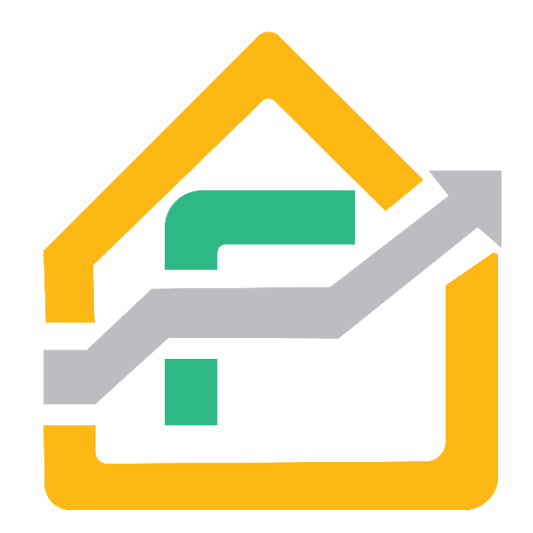

# **صندوق سرمایه گذاری مشترک هزاره سوم پاد**

# **»راهنمای ثبت نام و ویرایش اطالعات در سامانه سجام«**

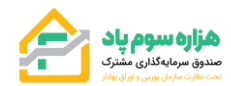

#### **مقدمه:**

همانطور که میدانیم برای فعالیت در بازار سرمایه قبل از هر اقدامی باید در سامانه سجام ثبت نام به عمل آورد. این سامانه مانند یک بانک اطالعاتی عمل کرده و اطالعات تمام سهامداران در بازار بورس در آن جمع آوری و نگهداری میشود . برای ثبت نام در این سامانه تمام مشخصات هویتی، سرمایهگذار مورد نیاز بوده و در طول فرآیند ثبت نام این اطالعات مرحله به مرحله توسط شخص ثبت نام کننده درج میشود.

#### **تعریف سامانه سجام:**

سامانه جامع اطلاعات مشتریان (به اختصار سجام) سامانهای است که توسط شرکت سپردهگذاری مرکزی اوراق بهادار و تسویه وجوه با هدف تسهیل دسترسی سرمایهگذاران به خدمات بازار سرمایه، راهاندازی گردیده است.

کلیه سرمایهگذاران حقیقی و حقوقی فعال در بازار سرمایه باید در این سامانه ثبت نام کنند. به عبارت دیگر، هیچ شخص حقیقی و حقوقی نمیتواند بدون ثبت و تایید اطالعات در سجام، خدماتی از قبیل خرید و فروش سهام و [صدور و ابطال](https://learning.emofid.com/online-issuance-and-cancellation/) واحدهای [صندوق های سرمایه گذاری](https://learning.emofid.com/investment-fund/) را دریافت کند.

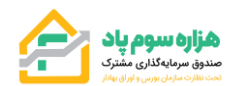

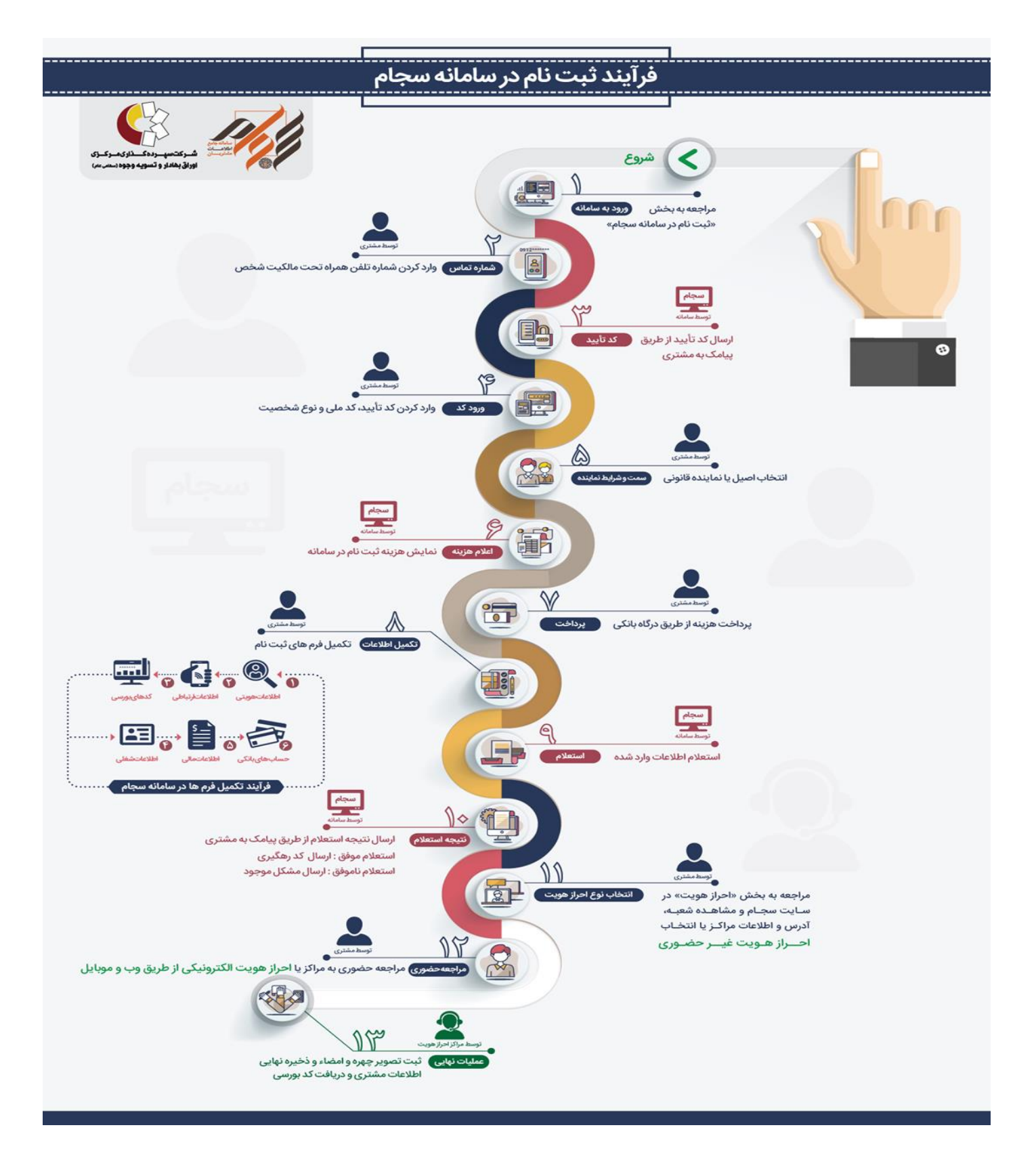

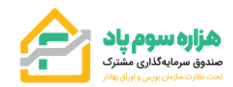

**فرآیند ثبت نام سجام چگونه است؟**

**ثبت نام در سامانه سجام طی دو مرحله اساسی انجام میشود:**

- **-1** ثبت نام در سایت [ir.Sejam](https://www.sejam.ir/)
	- -2 احراز هویت

**مرحله اول: ثبت نام در سایت ir.Sejam**

**تمام ایرانیان پس از تولد و دریافت مشخصات هویتی بدون محدودیت سنی میتوانند در سامانه سجام ثبت نام کنند بنابراین امکان ثبت نام سجام برای کودکان نیز توسط والدین آنها فراهم میباشد.**

در این مرحله، باید اطالعات خود را در سایت سجام ثبت کنید. این اطالعات شامل اطالعات هویتی، فردی، شغلی، بانکی و شماره تماس است. پیشنهاد میکنیم جهت تسریع فرآیند ثبت نام و وارد کردن صحیح هر یک از اطالعات، آنها را از قبل آماده کنید.

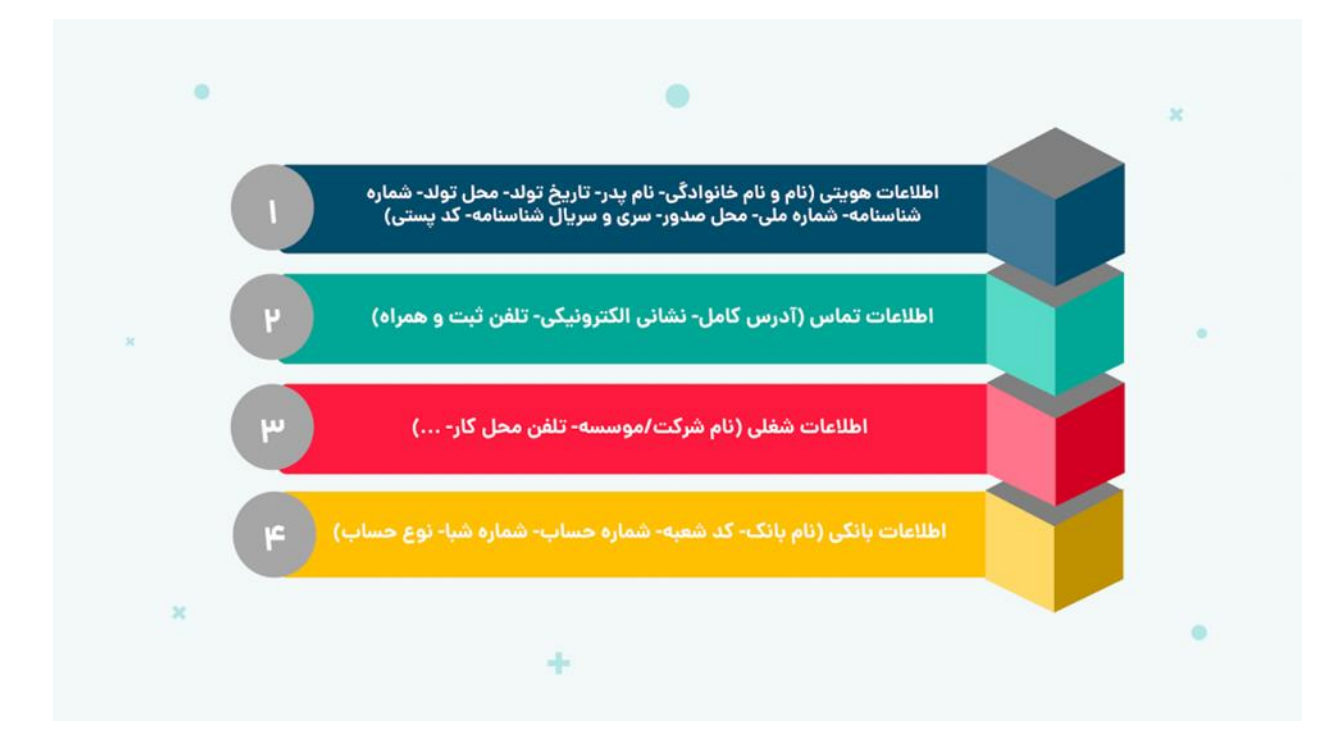

در مرحله وارد کردن اطالعات، حتما باید تمامی مواردی که با عالمت ستاره مشخص شده اند را پر کنید. در نظر داشته باشید که مسئولیت هرگونه نقص یا اشتباه در ورود اطالعات شخصی در زمان ثبت نام و کلیه عواقب ناشی از آن، بر عهده کاربر است. از همین رو، در زمان ثبت نام با نهایت دقت، اطالعات صحیح را وارد کنید.

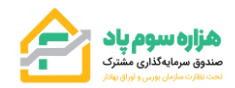

**فرآیند گام به گام ثبت نام نیز به شرح زیر است:**

• به وبسایت رسمی سجام وارد شوید.

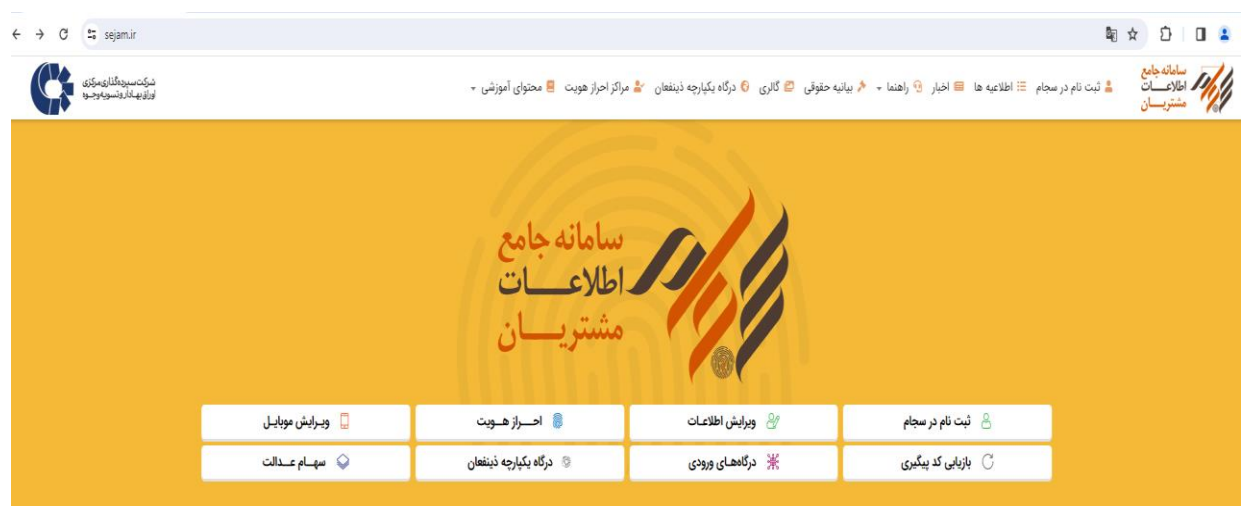

- به بخش ثبت نام در سامانه سجام مراجعه کنید.
- شماره تلفن همراه خود را وارد کنید. )توجه کنید که شماره تلفن همراه باید حتما تحت مالکیت شما و به نام خودتان باشد(
- کد ملی و کد تاییدی که برایتان از طریق پیامک ارسال گردیده را وارد و نوع شخصیت )حقیقی/حقوقی( را مشخص کنید.
- هویت قانونی خود را انتخاب کنید. اگر نماینده قانونی شخص دیگری هستید، گزینه »نماینده قانونی« و در غیر این صورت به روی گزینه »اصیل« کلیک کنید.
	- بعد از انجام تمام مراحل فوق، هزینه ثبت نام به نمایش درآمده و باید به صورت آنالین و از طریق درگاه بانکی آن را پرداخت کنید.
		- فرمهای ثبت نام را تکمیل و اطالعات مورد نیاز را با دقت وارد کنید.

بعد از اتمام مراحل فوق، سامانه سجام از اطالعات شما استعالم خواهد گرفت .نتیجه استعالم نیز از طریق پیامک به شما اطالعرسانی خواهد شد.

در صورتی که استعالم موفقیتآمیز باشد، کد پیگیری سجام که به صورت یک کد ۱۰ رقمی است، برای شما پیامک میشود. اما در صورتی که استعالم موفقیتآمیز نباشد و مغایرتی وجود داشته باشد، مشکل موجود برای شما پیامک میشود.

#### **مرحله دوم: احراز هویت سجام**

پس از اتمام مرحله اول ثبت نام و دریافت کد ۱۰ رقمی، نوبت به احراز هویت میرسد. [احراز هویت سجام](https://learning.emofid.com/ekyc/) نیز به دو نوع حضوری یا غیر حضوری امکان پذیر است. در ادامه این ۲ روش را بررسی میکنیم.

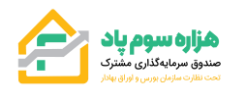

#### **احراز هویت غیر حضوری**

احراز هویت غیر حضوری به سادگی و از طریق تلفن همراه یا رایانه، امکان پذیر است. برای احراز هویت غیرحضوری میتوانید به سامانه احراز هویت غیرحضوری در سامانه سجام مراجعه کرده و به صورت کامال رایگان مراحل آن را طی کنید.

احراز هویت غیر حضوری طی چند مرحله بسیار ساده شامل وارد کردن اطالعاتی از جمله کد ۱۰ رقمی سجام، ارسال تصویر امضا و ارسال یک ویدیو که باید در حالت سلفی ضبط شود، انجام میشود. جزئیات کامل این مراحل در سامانه احراز هویت غیر حضوری در سامانه سجام شرح داده شده است.

در صورتی که قیم مشتری زیر ۱۸ سال، احراز هویت سجام را انجام داده باشد، برای ثبت نام فرد زیر ۱۸ سال (به شرط آنکه متولد سال ۱۳۸۹ به بعد باشد) نیازی به احراز هویت حضوری در دفاتر پیشخوان نمی،باشد و احراز هویت قیم کفایت میکند. لازم به ذکر است ثبت نام اولیه در سجام باید برای مشتری زیر ۱۸ سال انجام شود.

برای ثبتنام مشتری زیر ۱۸ سال (متولد سال ۱۳۸۹ به قبل)، قیم باید برای احراز هویت، به صورت حضوری به دفاتر پیشخوان مراجعه کند. شرایط و مدارک مورد نیاز برای احراز هویت غیر حضوری سجام نیز به شرح زیر است :

- احراز هویت غیرحضوری برای افرا د حقیقی ایرانی باالی ۱۸ سال امکان پذیر است.
- متقاضیان حتما باید مراحل ثبت نام در سایت سجام را بهطور کامل انجام داده باشند و کد رهگیری ۱۰ رقمی را دریافت کرده باشند.
- متقاضیان حتماً الزم است که کارت ملی هوشمند خود را دریافت کرده باشند و یا اگر به تازگی ثبت نام دریافت کد ملی را انجام داده اند، نیاز است که رسید آن را به همراه داشته باشند. کارت ملی هوشمند یا رسید آن، هنگام ضبط ویدیو سلفی مورد استفاده قرار مے گیرد.

**برای دریافت شعب احراز هویت غیر حضوری به لینک ElectronicAuthentication/fa/ir.sejam.www://https در سامانه سجام مراجعه نمائید.** 

#### **احراز هویت حضوری**

یکی دیگر از روشهای احراز هویت، مراجعه به مراکز منتخبی است که در سایت سجام معرفی شدهاند. جهت جستجوی نزدیک ترین مراکز منتخب، کافی است بعد از ورود به سایت سجام، بخش »احراز هویت« را انتخاب کنید و اطالعات مکانی خود را وارد کنید. بر همین اساس، نزدیکترین مراکز منتخب به شما نمایش داده میشوند.

الزم به ذکر است که احراز هویت حضوری رایگان نیست و با پرداخت هزینه انجام میشود. به همراه داشتن مدارک هویتی و کد رهگیری ۱۰ رقمی نیز برای احراز هویت الزامی است.

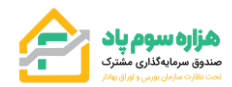

#### **سجامی شدن چه مزایایی دارد؟**

#### **سادهتر شدن ثبت نام در کارگزاریها و صندوقهای سرمایهگذاری**

قبل از راهاندازی سامانه سجام، متقاضیان ثبت نام در کارگزاریها و صندوقهای سرمایهگذاری (به طور مثال صندوق سهامی، صندوق درآمد ثابت، [صندوق بخشی](https://learning.emofid.com/sector-fund/) و...) باید در مراجعه به هر یک از نهادهای فوق، اطلاعات خود را در فرمهای مربوطه وارد میکردند. این در حالی است که امروزه ثبت نام در بسیاری از این نهادها به صورت غیر حضوری و از طریق استعالم مشخصات و سایر اطالعات هر متقاضی از سامانه سجام انجام میشود.

#### **دریافت راحت تر سود تقسیمی شرکتها**

در گذشته فرآیند دریافت [سود تقسیمی](https://learning.emofid.com/important-points-about-dividends/) شرکتها تنها از طریق مراجعه حضوری به بانکهای منتخب هر شرکت انجام میشد. بنابراین سهامداران مجبور بودند جزئیات مربوط به چگونگی دریافت سود تقسیمی هر یک از سهام خود را از طریق [سامانه کدال](https://learning.emofid.com/what-it-is-codal/) بررسی کنند. سپس برای دریافت سود هر یک از سهام خود که گاها مبلغ قابل توجهی هم نبود، در زمان بندی های مشخصی باید به بانکهای اعالمی مراجعه می کردند.

امروزه به لطف فراهم شدن زیرساختها، بسیاری از شرکتها سود نقدی سهامدارانی که سجامی شدهاند را در اختیار شرکت سپرده گذاری مرکزی قرار میدهند. شرکت سپرده گذاری مرکزی نیز سود هر یک از سهامداران را به شماره حسابی که آنها به سجام معرفی کردهاند، واریز می کند.

#### **ویرایش راحتتر اطالعات**

از آنجا که کارگزاری ها و صندوق های سرمایهگذاری اطالعات هر یک از مشتریان خود را از سجام دریافت میکنند، فرآیند ویرایش اطالعات نیز بسیار راحت تر شده است. به عنوان مثال، چنانچه آدرس محل سکونت شخص تغییر کند، وی میتواند به سامانه سجام مراجعه کرده و اطالعات خود را ویرایش کند. در این صورت، آخرین اطالعات وی در اختیار این نهادهای مالی قرار میگیرد و شخص نیاز ندارد تغییر مشخصات را به صورت جداگانه به هر یک از این نهادها اعالم کند.

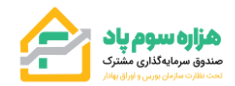

**مثال:1** 

**ویرایش اطالعات حساب بانکی در سامانه سجام** 

**-1** کاربران وارد نمودن نشانی **ir.sejam** وارد صفحه اصلی **سامانه سجام** میشوند. در این صفحه گزینه **ویرایش اطالعات** را میبایست انتخاب نمایند.

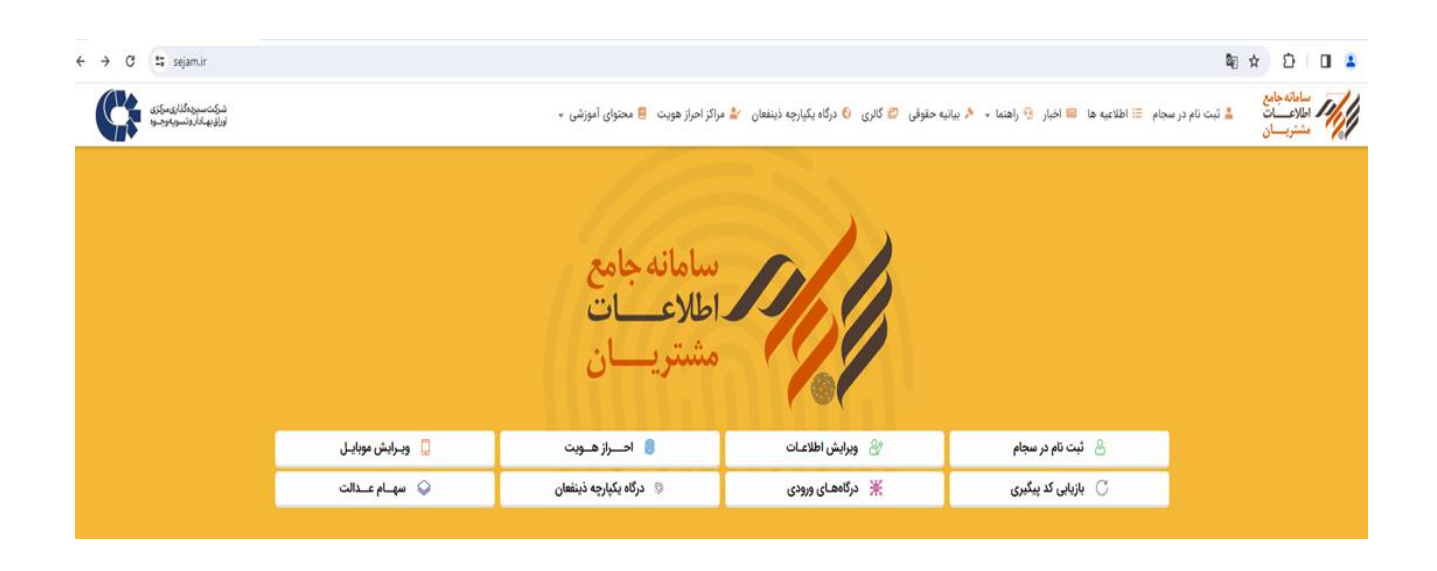

-2 کاربران در این مرحله شماره تلفن همراه را بدون صفر و کد امنیتی را وارد نموده و دکمه دریافت کد تایید را انتخاب نمایند.

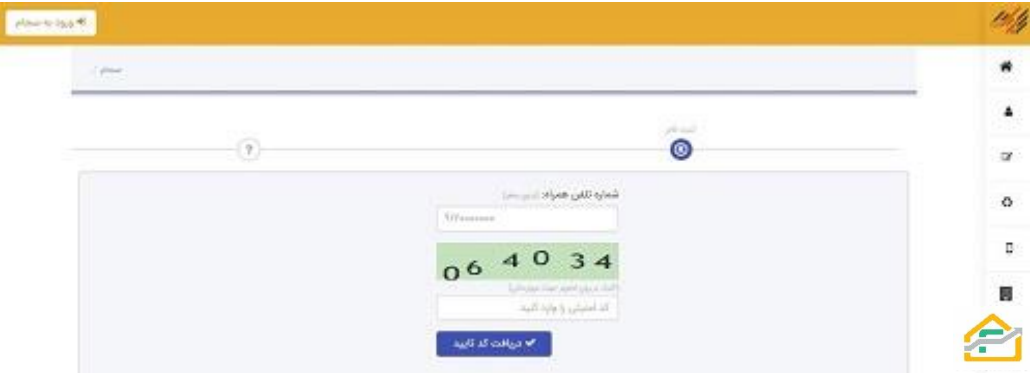

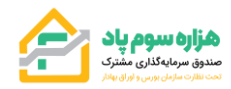

-3 افراد پس از دریافت کد تایید 5 رقمی در این صفحه کد پیامک شده به شماره تلفن همراه، نوع مشتری و کد ملی را وارد نموده و پس از وارد کردن کد امنیتی دکمه تایید را انتخاب نمایند .

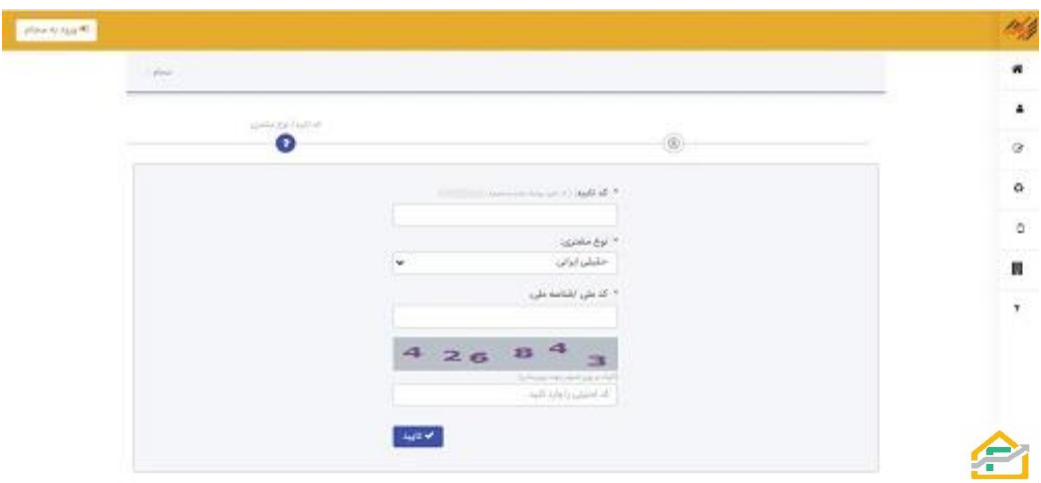

-4 در این صفحه تمامی اطالعاتی که کاربران هنگام ثبت نام در **سجام** وارد نموده اند نمایش داده می شود آنان می توانند قسمت اطالعات حساب بانکی گزینه **ویرایش** و ثبت اطالعات حساب بانکی را انتخاب نموده و اطالعات بانکی خود را **ویرایش** نمایند .

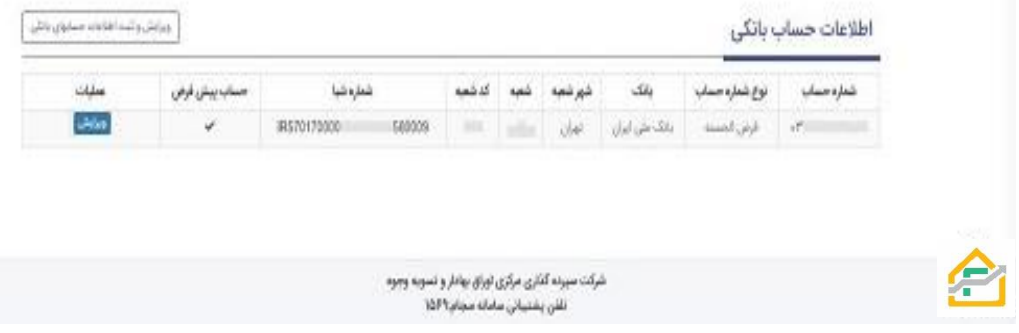

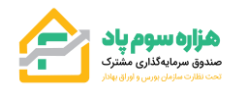

**مثال-2 تغییر شماره همراه:** 

-1 کاربران وارد نمودن نشانی **ir.sejam** وارد صفحه اصلی **سامانه سجام** میشوند. در این صفحه گزینه **ویرایش** موبایل را میبایست انتخاب نمایند.

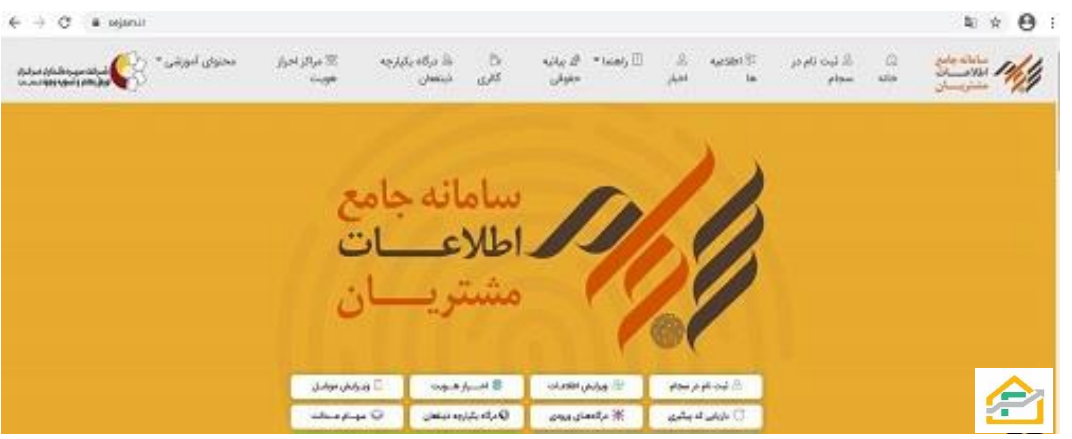

-2 در این مرحله کاربران گزینه تغییر شماره تلفن همراه را جهت تغییر شماره تلفن همراه می بایست انتخاب نمایند.

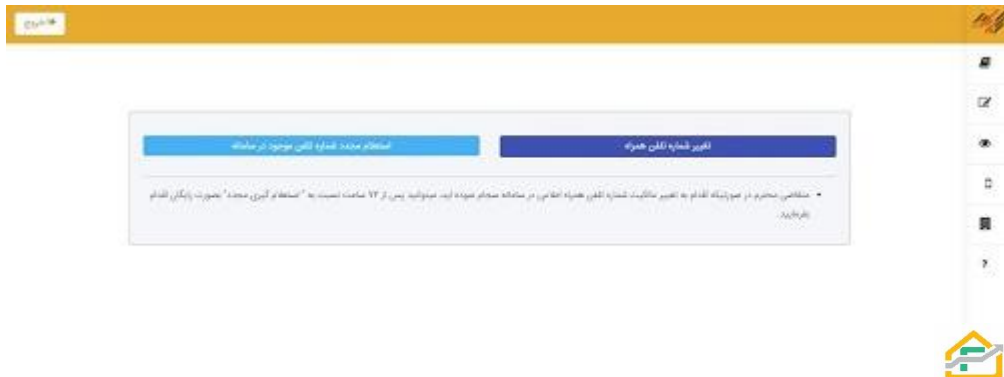

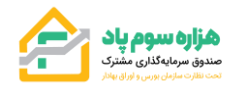

-3 کاربران در این مرحله شماره ملی و شماره تلفن همراه جدید خود را بدون صفر و کد امنیتی را وارد نموده و دکمه بررسی را انتخاب نمایند.

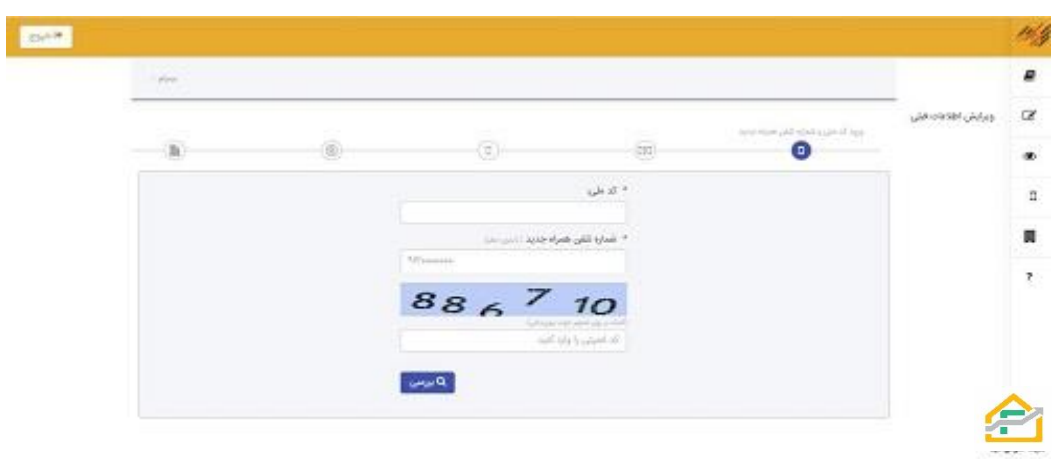

-4 در این صفحه افراد مبلغ 5۰۰۰ هزار تومان برای از طریق درگاه اینترنتی پرداخت نموده و تغییر شماره تلفن همراه را تایید مینمایند.

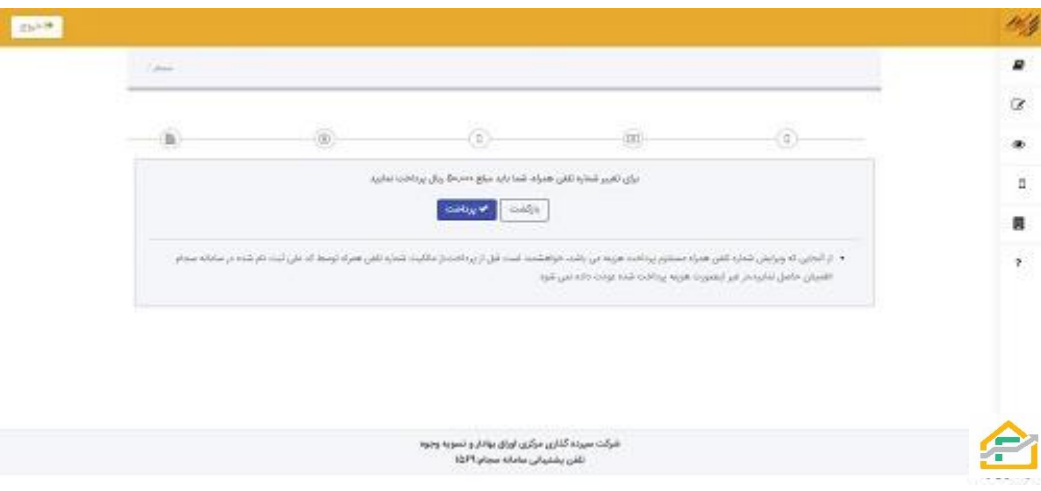

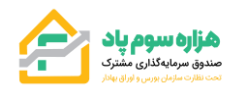

**سواالت متداول** 

**آیا امکان تغییر اطالعات مشخصات در سامانه سجام وجود دارد؟**

بله. در صفحه ورود به سامانه سجام با استفاده از گزینه ویرایش اطالعات، قادر خواهید بود اطالعات خود را تغییر دهید.

**آیا برای تغییر اطالعات در سامانه سجام، دسترسی به شماره همراه ثبت شده در سامانه سجام ضروری میباشد؟** 

برای تغییر مشخصات نیاز به تایید هویت از طریق ارسال رمز یک بار مصرف ارسال شده به شماره همراه ثبت شده در سامانه سجام میباشد. در صورت عدم دسترسی به شماره همراه ثبت شده، میتوانید از گزینه ویرایش موبایل استفاده کنید و شماره همراه جدید را ثبت کنید.

**برای تغییر شماره همراه در سامانه نیاز به پرداخت هزینه میباشد؟**

بله. تغییر شماره تلفن در سامانه سجام نیازمند پرداخت کارمزد است.

**کد 10 رقمی پیگیری خود را فراموش کردهام. برای ثبت نام و احراز هویت باید چه اقدامی انجام شود؟** 

میتوان از گزینه بازیابی کد پیگیری در سامانه سجام استفاده نموده و کد پیگیری خود را جهت احراز هویت استفاده کنید.